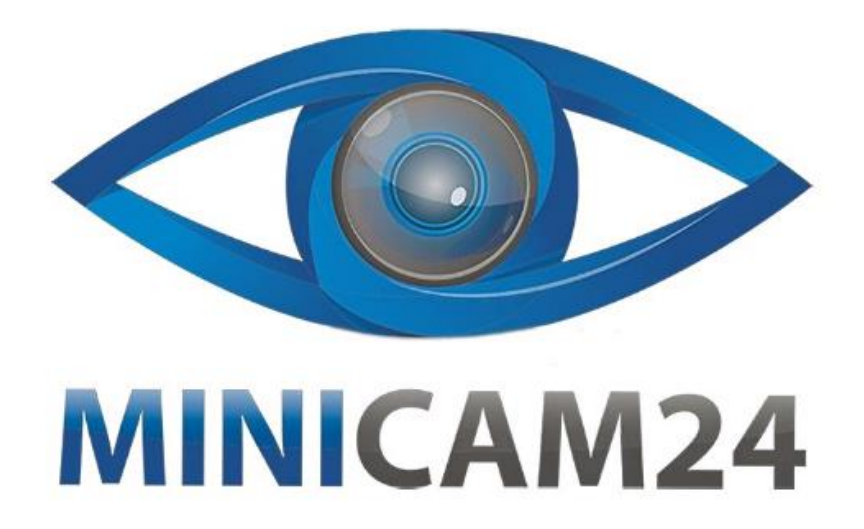

# **РУКОВОДСТВО ПОЛЬЗОВАТЕЛЯ Прибор ночного видения Landview NV4000**

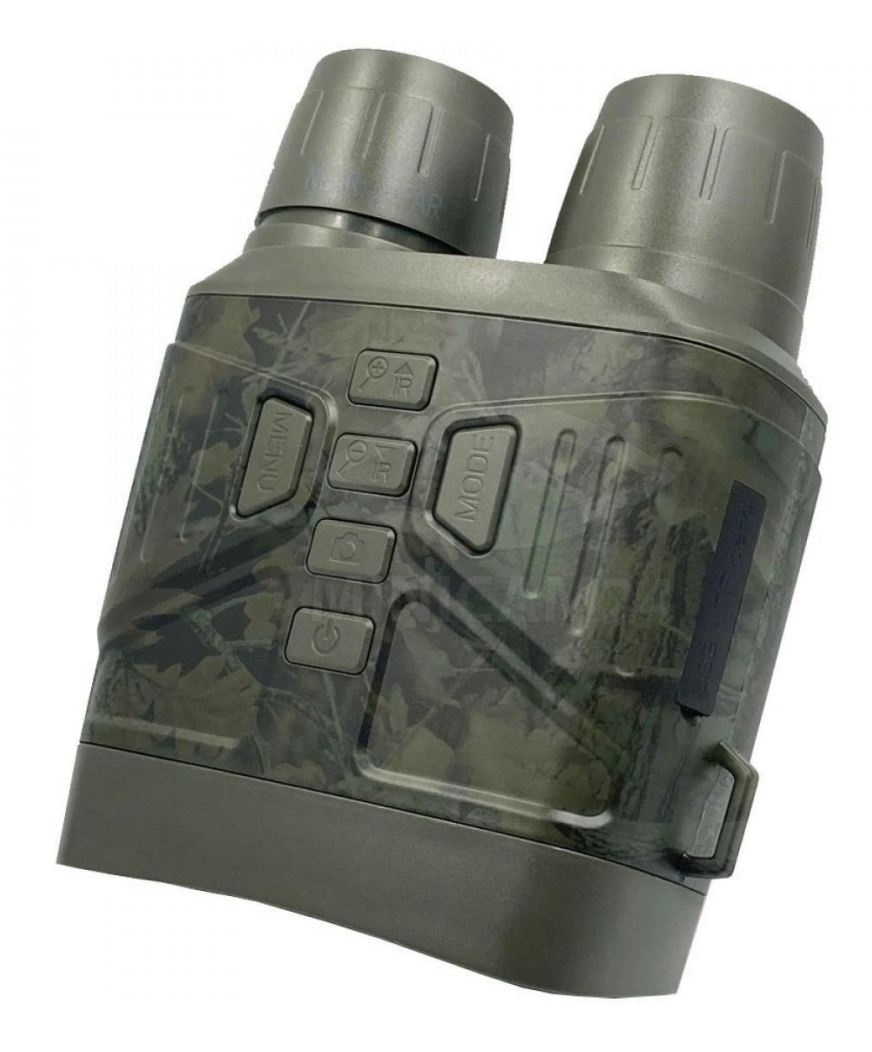

# СОДЕРЖАНИЕ

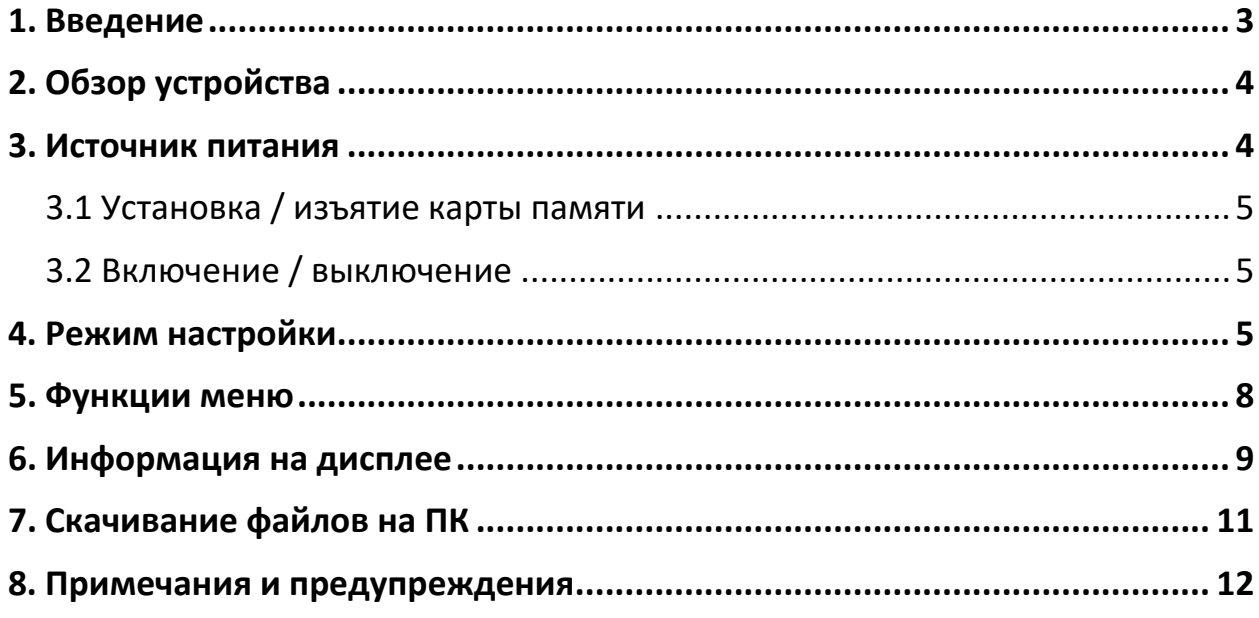

# **1. Введение**

<span id="page-2-0"></span>Благодарим вас за приобретение прибора ночного видения Landview NV4000.

Данное руководство пользователя поможет вам оптимизировать процесс использования, объяснив, как использовать клавиши и функции бинокля, а также как ухаживать за устройством.

Перед использованием внимательно ознакомьтесь с нижеприведенным руководством пользователя.

Данный прибор можно использовать как днем, так и ночью. Инфракрасная подсветка днем не включается, а изображения/видео отображаются в цвете. В условиях низкой освещенности или даже в полной темноте включите ИК-подсветку, чтобы увидеть окружающее пространство. У данного устройства есть возможность снимать фотографии и видео, которые будут храниться на карте памяти micro SD на 32 ГБ.

Примечание:

Чтобы изображение отображалось более четко, пожалуйста, держите определенное расстояние между глазами и окуляром/дисплеем во время использования. Не подносите слишком близко.

# **2. Обзор устройства**

<span id="page-3-0"></span>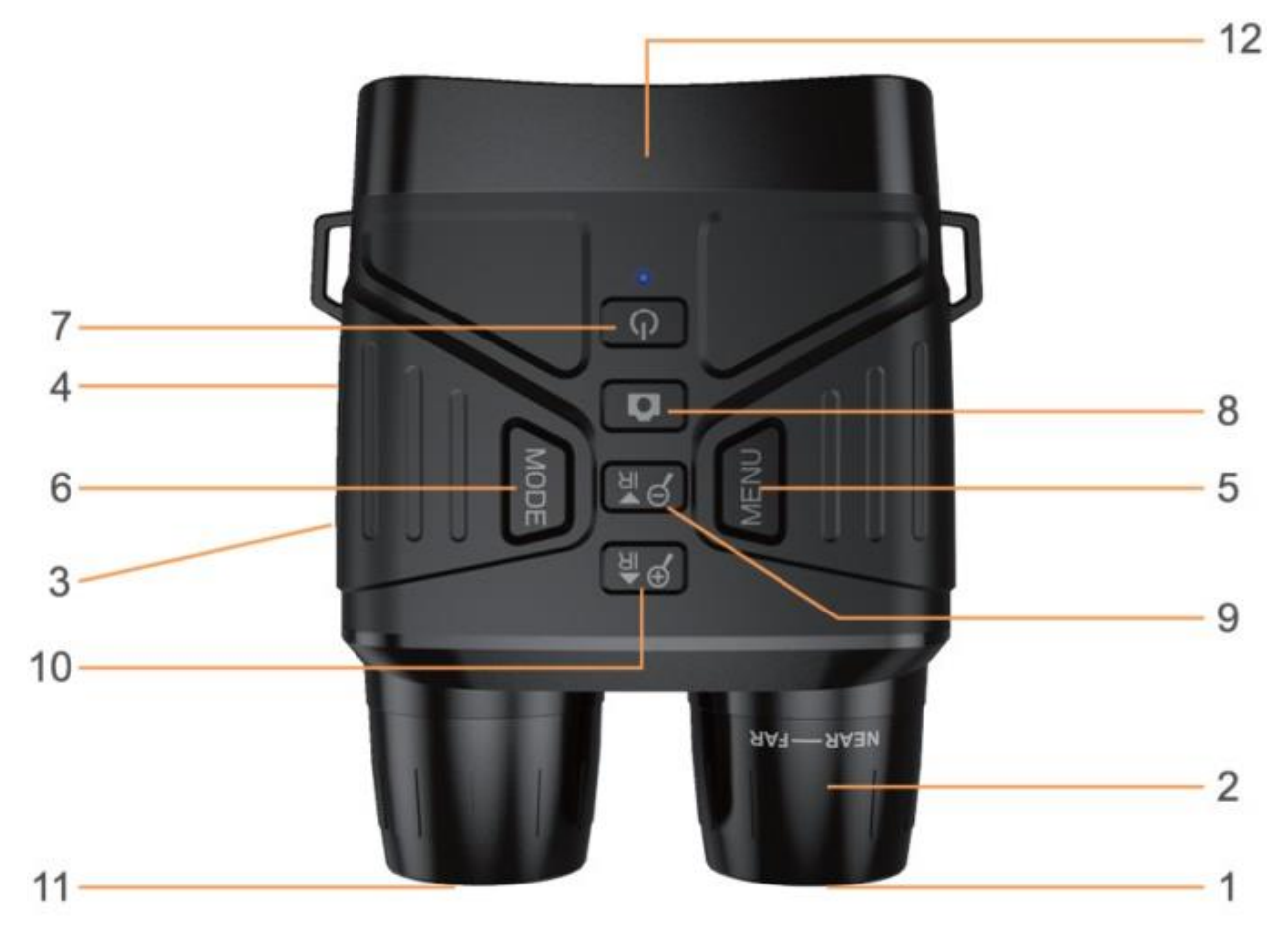

- 1 Объектив 7 Вкл/Выкл
- 2 Фокусировочное кольцо 8 Ок/Фото
- 
- 
- 
- <span id="page-3-1"></span>
- 
- 
- 3 Слот для карты памяти 9 Уменьшение ИК, Зум / Вниз
- 4 USB-порт 10 Увеличение ИК, Зум / Вверх
- 5 Меню/Назад 11 ИК-подсветка
- 6 Режим 12 6.5 см экран

#### **3. Источник питания**

Данный прибор ночного видения имеет встроенную литиевую батарею емкостью 4000 мАч, которую можно использовать до 5 часов в режиме ночного видения. Индикатор зарядки установлен внутри корпуса, и вы можете наблюдать, заряжено ли устройство. Когда прибор включен, индикатор всегда горит синим цветом. Во время зарядки индикатор горит красным. Когда прибор ночного видения заряжен полностью, индикатор гаснет.

При зарядке устройства через адаптер, используйте питание 5В, 1А, чтобы не повредить аккумулятор. (Адаптер не входит в комплект).

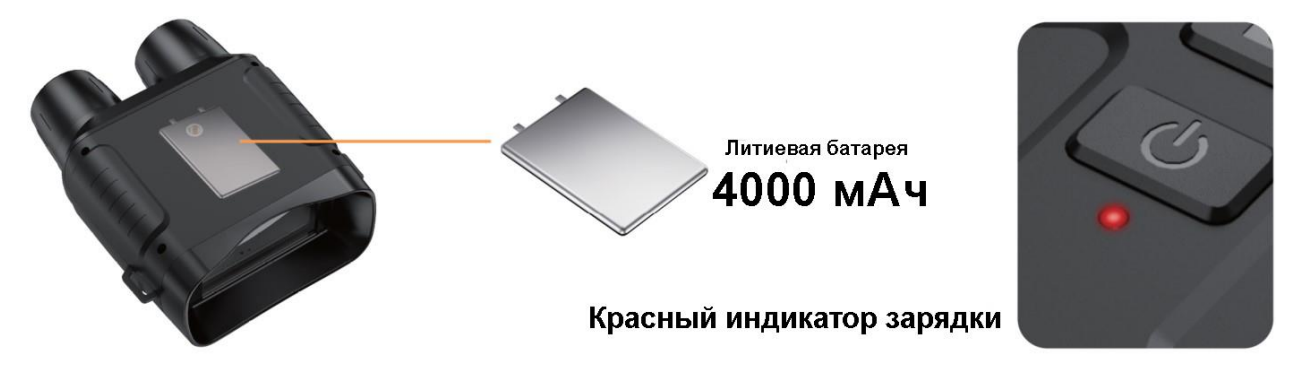

# **3.1 Установка / изъятие карты памяти**

- <span id="page-4-0"></span>1. Вставьте карту microSD в порт и надавите до шелчка, после чего она зафиксируется на месте.
- 2. Чтобы извлечь установленную карту microSD, нажмите на карту, и она выскочит из порта.

Рекомендуется использовать TF-карту (не более 128 Гб).

# **3.2 Включение / выключение**

<span id="page-4-1"></span>Нажмите и удерживайте кнопку Вкл/Выкл в течение 3 или 4 секунд, чтобы включить или выключить прибор ночного видения.

Примечание:

Пожалуйста, выключите устройство перед зарядкой.

Поскольку устройство автоматически выключается при отключении питания, его необходимо снова включить.

# **4. Режим настройки**

<span id="page-4-2"></span>У данного прибора ночного видения есть три режима работы. Вы можете переключаться между ними, нажав кнопку Меню.

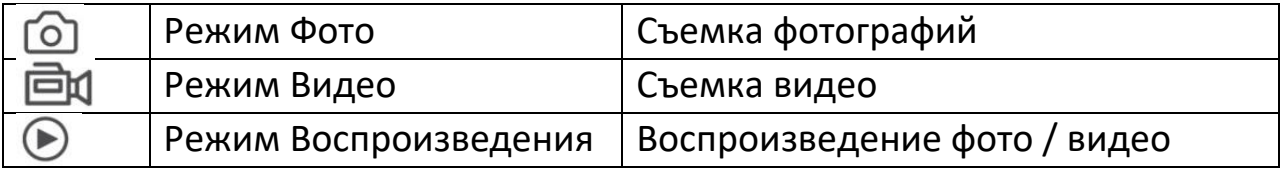

## **Режим Фото**

- 1. По умолчанию используется режим видео после включения прибора. Нажмите кнопку **NE**, чтобы переключиться в режим фото. Значок появится в верхнем левом углу экрана.
- 2. Нажмите кнопку  $\circled{2}$ , чтобы сделать снимок.

# **Режим Видео**

- 1. По умолчанию используется режим видео после включения питания, если устройство находится не в режиме видео, нажмите кнопку  $\overline{\text{NU}}$  и выберите режим видео. Соответствующий значок появится в правом верхнем углу экрана.
- 2. Нажмите кнопку  $\circled{2}$ , чтобы начать запись видео, и снова нажмите  $K$ нопку  $\circled{2}$ , чтобы остановить запись.

#### **Режим Воспроизведения**

- 1. Просмотр сохраненных видео и фотографий: нажмите кнопку ME и выберите режим воспроизведения. Затем вы можете переключаться между сохраненными фотографиями/видео с помощью кнопок  $\widehat{\mathbb{PR}}$ или  $\widehat{\mathbb{PR}}$ .
- 2. Удаление сохраненных видео и фотографий: В режиме воспроизведения нажмите кнопку **NU**. Вы можете использовать **PR**или **PR** кнопку для удаления/блокировки просматриваемого изображения на карте micro SD, затем нажмите  $\circledcirc$  для удаления/блокировки изображения.

#### **Плохое изображение**

- 1. Если вы носите очки, пожалуйста, носите очки при использовании данного устройства.
- 2. При использовании в течение дня убедитесь, что инфракрасный свет выключен (если инфракрасная подсветка включена, экран отображается в черно-белом режиме, а если выключен, изображение в цвете).
- 3. При использовании ночью или в случае недостаточного освещения убедитесь, что ИК-подсветка включена, и нажмите кнопку  $\overline{R}$  (экран становится черно-белым, когда ИК-подсветка включена), чтобы отрегулировать наиболее подходящую яркость в соответствии с реальная ситуация.
- 4. Отрегулируйте фокус, медленно поворачивая колесо фокусировки.
- 5. Нажмите и удерживайте кнопку **RA или RA** для увеличения или уменьшения изображения, значение масштаба будет отображаться на ЖК-экране.

# **Функция ночного видения с ИК-подсветкой**

- 1. Направьте прибор ночного видения на наблюдаемый объект и с помощью фокусировочного кольца на объективе настройте фокус так, чтобы на дисплее было четкое изображение.
- 2. При воспроизведении видео в нем нет звука, потому что расстояние наблюдения велико, звук не может распространяться на настолько большое расстояние.
- 1. В режиме фото / видео, если вам нужно наблюдать за плохо освещенной средой, нажмите кнопку  $\left(\begin{matrix} \mathbb{R}^d \ \mathbb{R}^d \end{matrix}\right)$ , чтобы включить инфракрасную подсветку. Изображение станет черно-белым. Нажмите кнопку  $\left(\mathbb{R}^{\bullet}\right)$ или  $\left(\mathbb{R}^{\bullet}\right)$ , чтобы отрегулировать уровень ИКподсветки. Всего 7 уровней яркости (0>1>2>3>4>5>6>7>0). (Когда заряда батареи недостаточно, камера автоматически уменьшит уровень яркости ИК. При заряде батареи 100% ее можно включить до уровня 7, при заряде батареи 50% можно включить только до 3 уровня. Если заряд батареи 20%, он может включать только 1 уровень. Когда батарея заряжена меньше чем 10%, прибор не будет включать инфракрасный свет.

Примечание:

При использовании устройства ночью нажмите кнопку  $\overbrace{{\mathbb{P}}^{\mathsf{A}}}$ , чтобы включить ночное видение.

<span id="page-7-0"></span>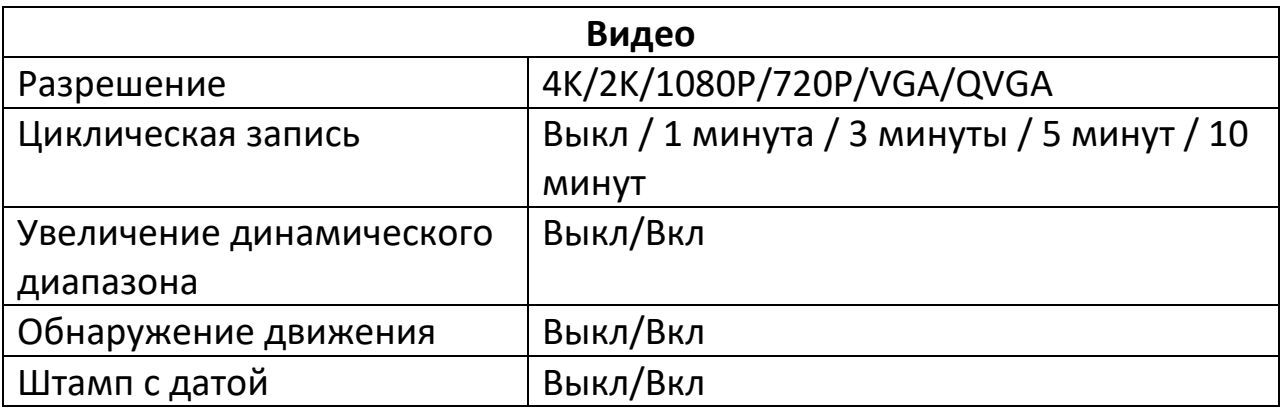

# **5. Функции меню**

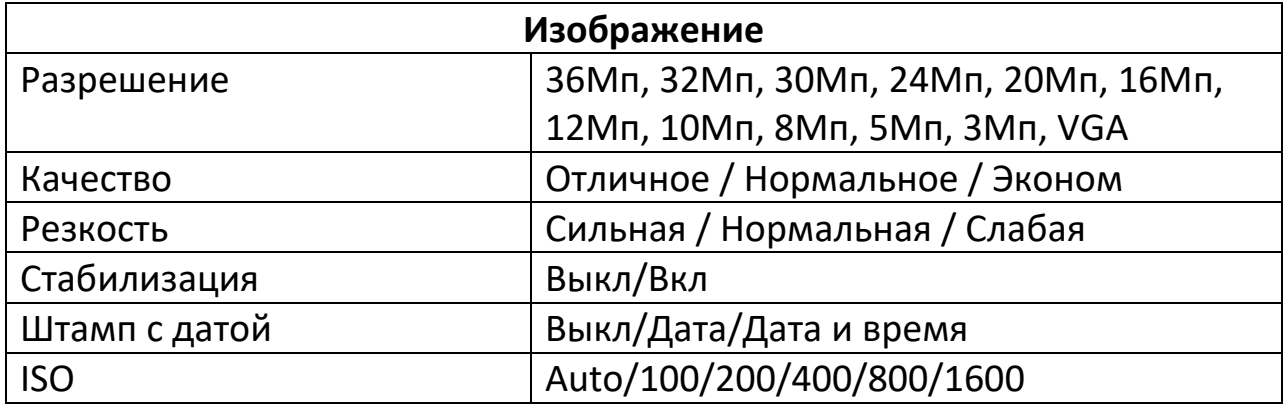

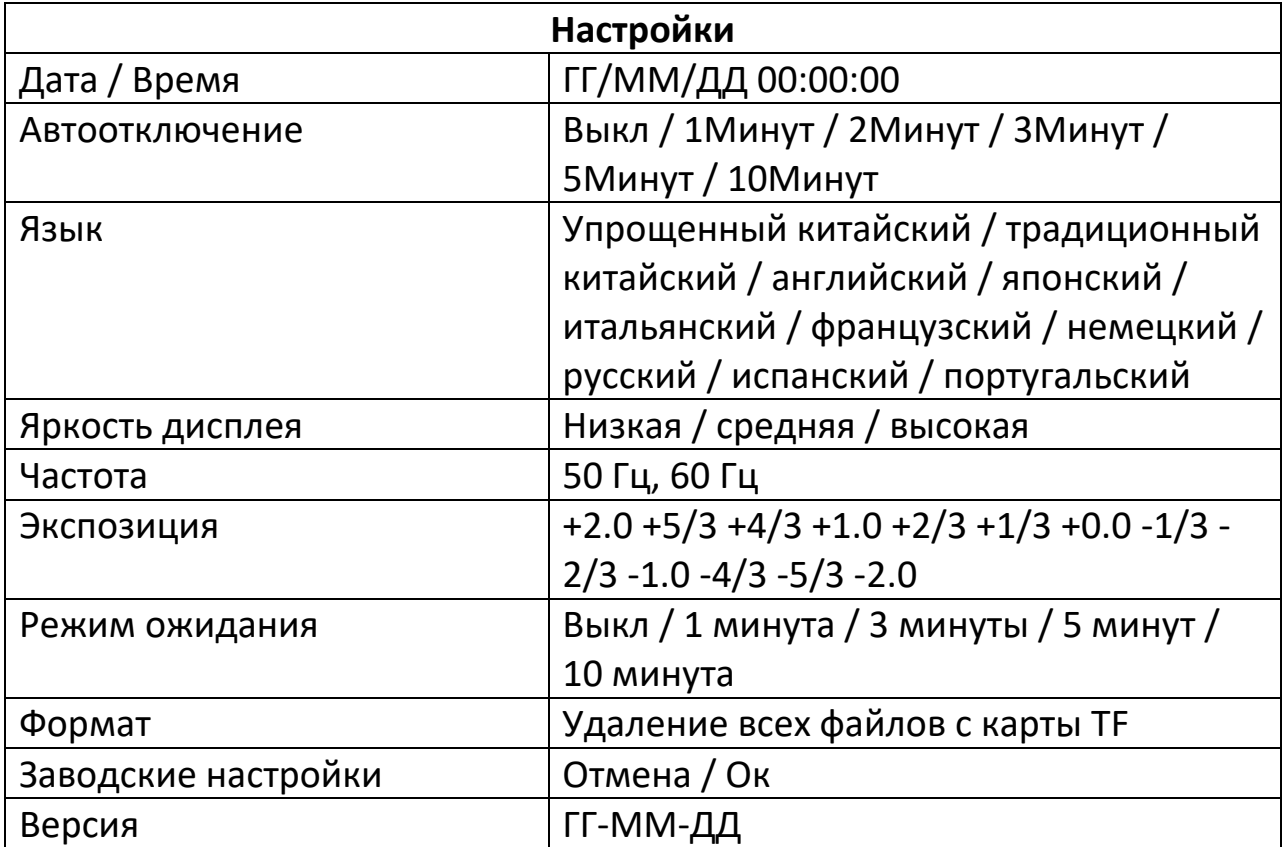

# **6. Информация на дисплее**

#### <span id="page-8-0"></span>**Информация на дисплее в режиме видео**

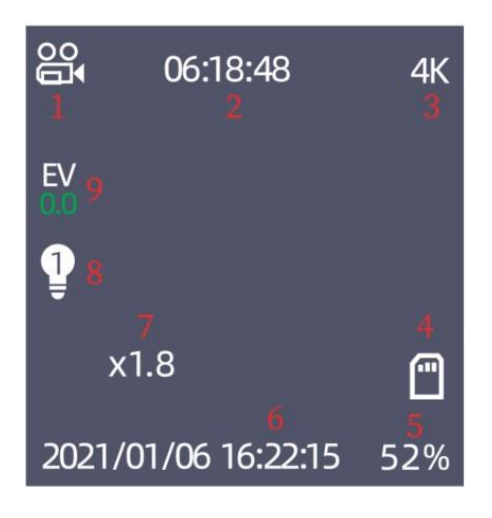

- 1. Значок режима записи
- 2. Время записи
- 3. Разрешение видео
- 4. TF-карта
- 5. Дисплей мощности
- 6. Дата записи
- 7. Масштаб
- 8. Уровень ИК-излучения
- 9. EV (экспозиция)

#### **Информация на дисплее в режиме фото**

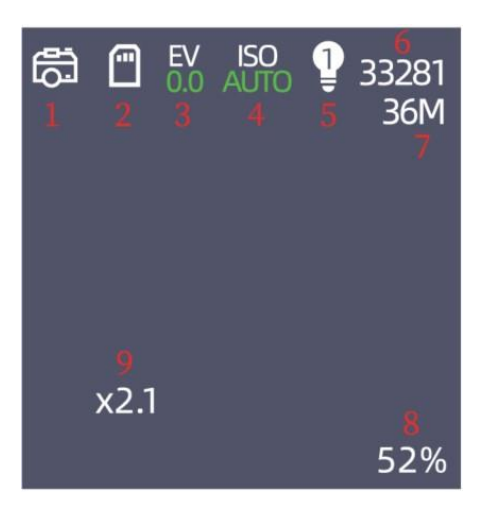

- 1. Значок фоторежима
- 2. TF-карта
- 3. EV (экспозиция)
- 4. ISO
- 5. Уровень ИК-излучения
- 6. Емкость хранилища изображений
- 7. Разрешение фото
- 8. Дисплей мощности
- 9. Масштаб

# **Информация на дисплее при включенной стабилизации**

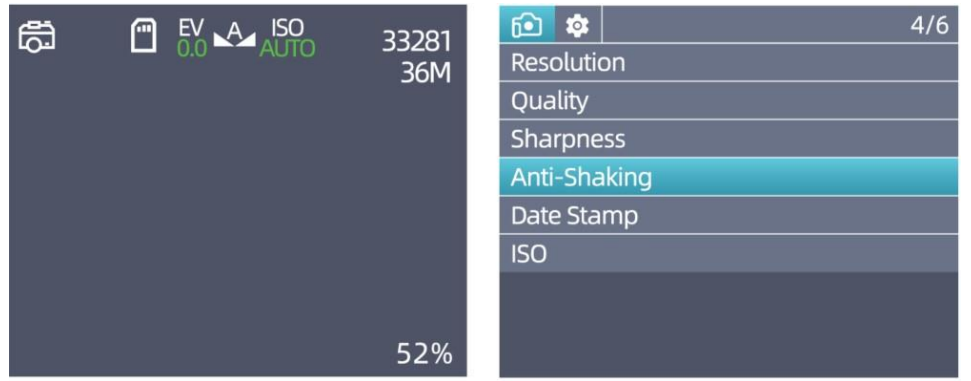

- 1. Прибор ночного видения настроен на фоторежим.
- 2. Нажмите кнопку  $\overline{N}$  , затем нажмите кнопку  $\overline{P}$   $\overline{R}$ , чтобы выбрать

«Стабилизация», нажмите кнопку <sup>1</sup> для подтверждения.

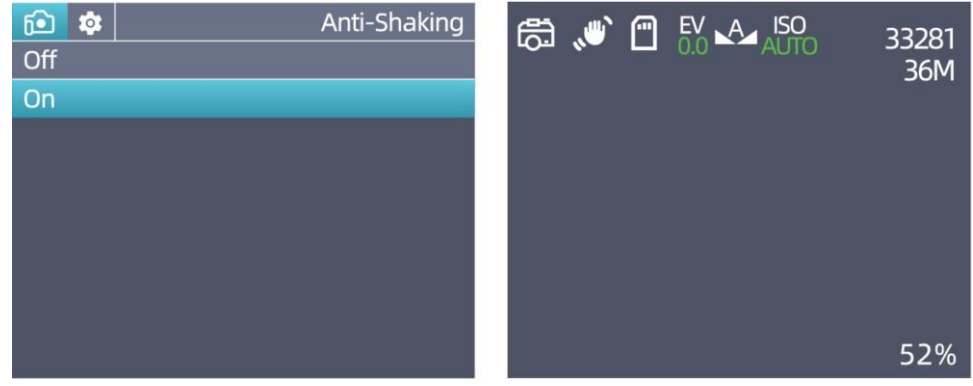

- 3. Нажмите кнопку  $\overline{PR}$  или  $\overline{PR}$  для выбора вкл/выкл. Затем нажмите кнопку  $\bigcirc$  для подтверждения выбора. И нажмите кнопку  $\mathbb{N}^{\text{ME}}$ для возврата к интерфейсу камеры.
- 4. Когда включена стабилизация, в интерфейсе дисплея отображается значок защиты от тряски.

## **Информация на дисплее при включенном обнаружении движения**

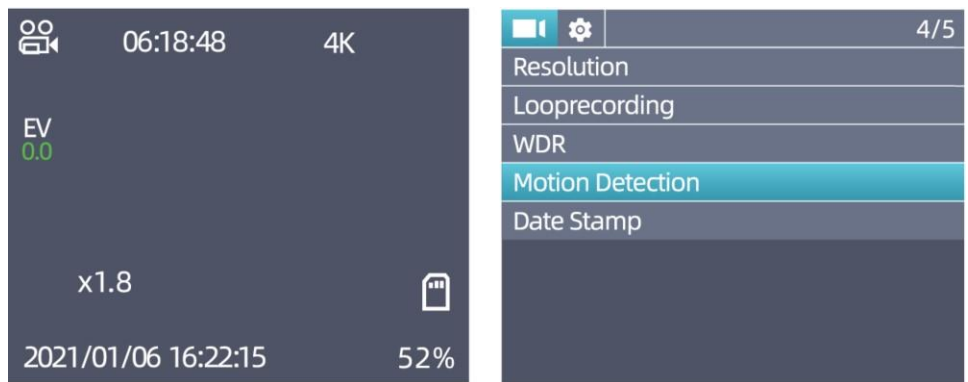

- 1. Прибор ночного видения настроен на видеорежим.
- 2. Нажмите кнопку  $\overline{ND}$ , затем нажмите кнопку  $\overline{PN}$ , чтобы выбрать

«Детектор движения», нажмите кнопку <sup>6</sup> для подтверждения.

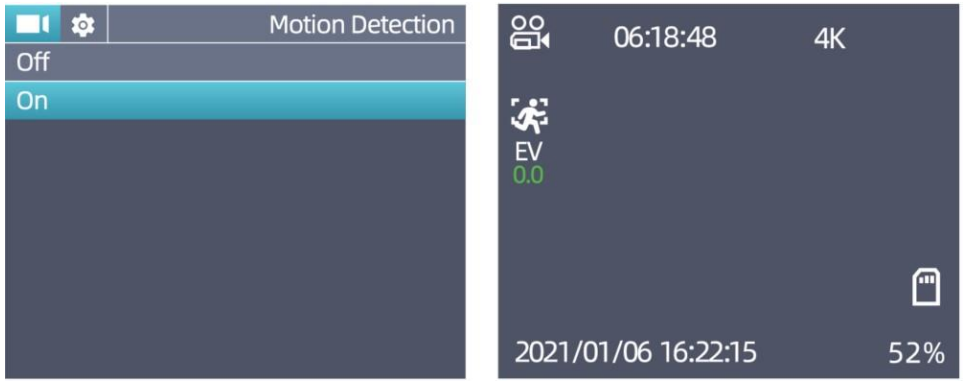

- 3. Нажмите или  $\widehat{PR}$ или  $\widehat{PR}$  для выбора включения/выключения функции. Нажмите кнопку для подтверждения. Затем нажмите кнопку **NU, чтобы вернуться к интерфейсу камеры**.
- 4. Когда обнаружение движения включено, интерфейс отображает значок обнаружения движения.

# **7. Скачивание файлов на ПК**

<span id="page-10-0"></span>Есть два способа загрузки изображений с карт памяти ночного видения на компьютер.

# **Использование картридера**

- 1. Выньте TF-карту из прибора и вставьте карту в устройство для чтения карт. Затем в компьютер.
- 2. Откройте [Этот компьютер] или проводник Windows, дважды щелкните «Съемный диск» для открытия содержимого, хранящегося на карте памяти.

3. Скопируйте файл с карты памяти на компьютер.

#### **Подключение прибора к компьютеру через USB-кабель**

- 1. Включите ночное видение. Подключите прибор к компьютеру с помощью USB-кабеля.
- 2. На экране появяится надпись, что обнаружено новое устройство или камера.
- 3. Выберите «Запоминающее устройство».
- 4. Откройте [Этот компьютер] или проводник Windows, дважды щелкните по надписи «Съемный диск» для открытия содержимого, хранящегося на карте памяти.
- <span id="page-11-0"></span>5. Скопируйте файлы с карты памяти на компьютер.

# **8. Примечания и предупреждения**

#### • **Устройство не может быть включено.**

Сначала зарядите прибор ночного видения, подключив USB к адаптеру на 5В или блоку питания, а затем включите его.

• **Фокусировка изображения.**

Направьте устройство на объект, который вы хотите наблюдать, и поворачивайте кольцо фокусировки на объективе, пока изображение на экране не станет четким и резким.

# • **Чистка устройства.**

Перед очисткой отключите прибор ночного видения и протрите корпус устройства сухой безворсовой тканью. Во избежание повреждения прибора не используйте чистящие средства. Чистите объектив спец. средствами для линз фотоаппаратов, а дисплей спец. средствами для дисплеев. Берегите от пыли и влаги и храните ее в чехле или коробке.

# • **Держите на расстоянии**

Чтобы изображение было более четким, пожалуйста, держите прибор ночного видения на определенном расстоянии между глазами и окуляром/дисплеем во время использования, не подносите близко к лицу.

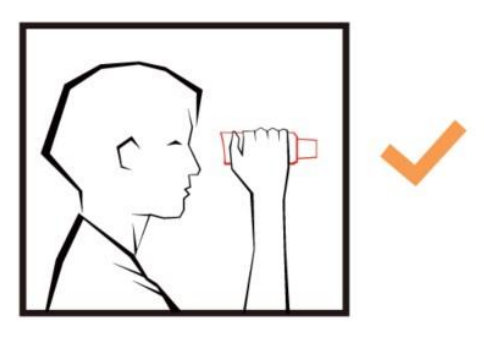

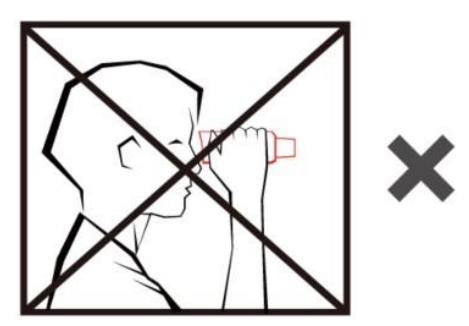

- **Не используйте через стекло**
	- 1. Независимо от того, включена ли инфракрасная подсветка (ИК) или нет, устройство не может быть использовано для наблюдения за объектами через оконное стекло.

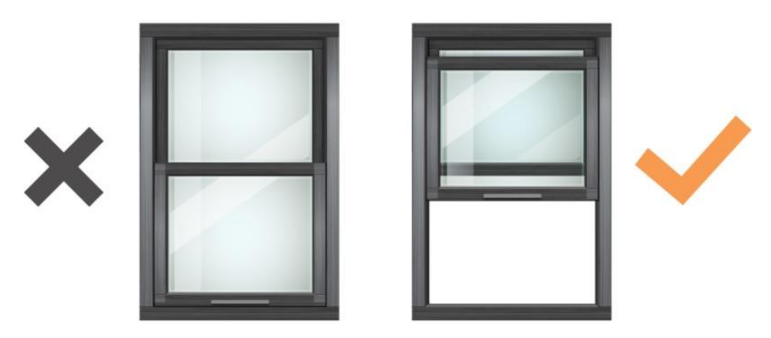

- 2. Не используйте в воде, так как это может привести к повреждению устройства, на которое гарантия не распространяется.
- 3. Наблюдение за солнцем может привести к необратимому повреждению глаз. Не смотрите на солнце через данный прибор ночного видения или даже невооруженным глазом.
- **Используйте правильно**

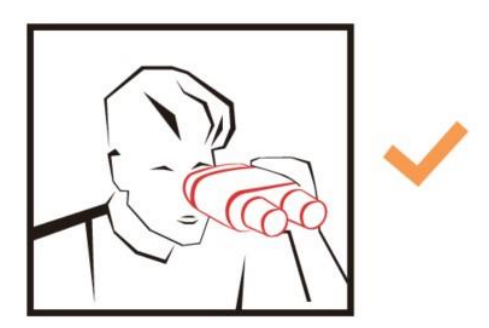

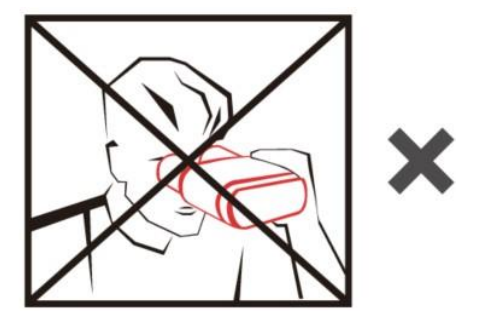

# **Приятного использования!**

#### Сайт: **minicam24.ru**

E-mail: info@minicam24.ru

Товар в наличии в 120 городах России и Казахстана Телефон бесплатной горячей линии: **8(800)200-85-66**